## 25 Listing i rysunek

## 25.1 Instrukcja

Należy napisać document klasy *article*, który będzie miał postać taką jak Pani/Pan trzyma w ręku. Dopuszczalne są odstępstwa od tej postaci. Obejmują one pewne rozszerzenia — od wersji czarnobiałej do kolorowej — oraz zaweżenia do uproszczonej postaci (za dodatkowe "dodatnie" i "ujemne" punkty). Informacje o tych modyfikacjach znajdują się w przypisach<sup>5</sup>.

Ta strona zawiera rozdział (sekcję) 25, a w nim dwa podrozdziały (podsekcje)<sup>6</sup>.

Na poczatku pliku źródłowego, w komentarzu, prosze wpisać swoje imie i nazwisko. Wersje  $Zr$ ódłową (.tex) i wynikową (.pdf) proszę wysłać na adres  $m$ iller@agh.edu.pl.

## 25.2 Zadania

- 1. Listing 1 przedstawia program program napisany w języku C. Należy zwrócić uwagę na:
	- numerację wierszy,
	- "kolorowanie składni":

```
słowa kluczowe – kolorem niebieskim (czcionką pogrubioną),
identyfikatory – kolorem zielonym,
komentarze – kolorem czerwonym,
łancuchy znakowe – kolorem jasnoczerwonym,
```
- polskie znaki diakrytyczne w komentarzu<sup>7</sup>,
- zaznaczanie spacji w łancuchach znakowych. ´

```
Listing 1: Prosty program
```

```
☛✞
1 #include <stdio.h>
  int main(int argc, char *argv[]) {
3 \parallel / * Funkcja główna - przepisuje na ekran parametry wywołania */
      int i;
5 for(i=1; i<argc; i++)
          printf("Parametr nr %d: %s\n", argv[i]);
7 return 0;
  }
```
2. Za pomocą edytora dia należy narysować diagram przedstawiony na rysunku 15.

## Rysunek 15: Diagram przepływu

✡✝ ✆✠

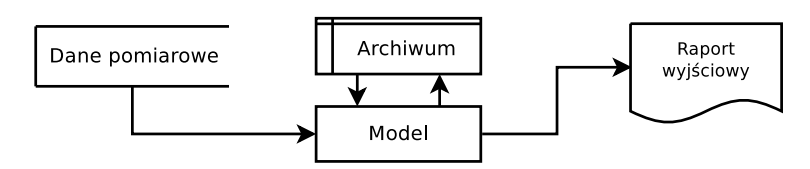

<sup>5</sup>Zalecane parametry dokumentu to *a4paper,11pt*, marginesy: górny i dolny 2 cm, lewy 3 cm, a prawy 2,5 cm.

<sup>6</sup>Najlepiej byłoby nadać numer rozdziału ustawiając odpowiedni licznik. W przypadku numerowania innych obiektów podobnie, ale należy traktować to jako kosmetykę. Ważniejsze jest, aby w odwołaniach do obiektów używać przypisanych im etykiet.

<sup>&</sup>lt;sup>7</sup>Podpowiedź: zamiast użycia kodowania **utf8** należy rozważyć zmianę kodowania na latin2.